## **Employee Experience**

 $\mathbf{a}$  and

Need help with login info?

their last three ve

HOME CONTACTUS PRIVACY POLICY Server: LIVE-Sc

sions are compatible

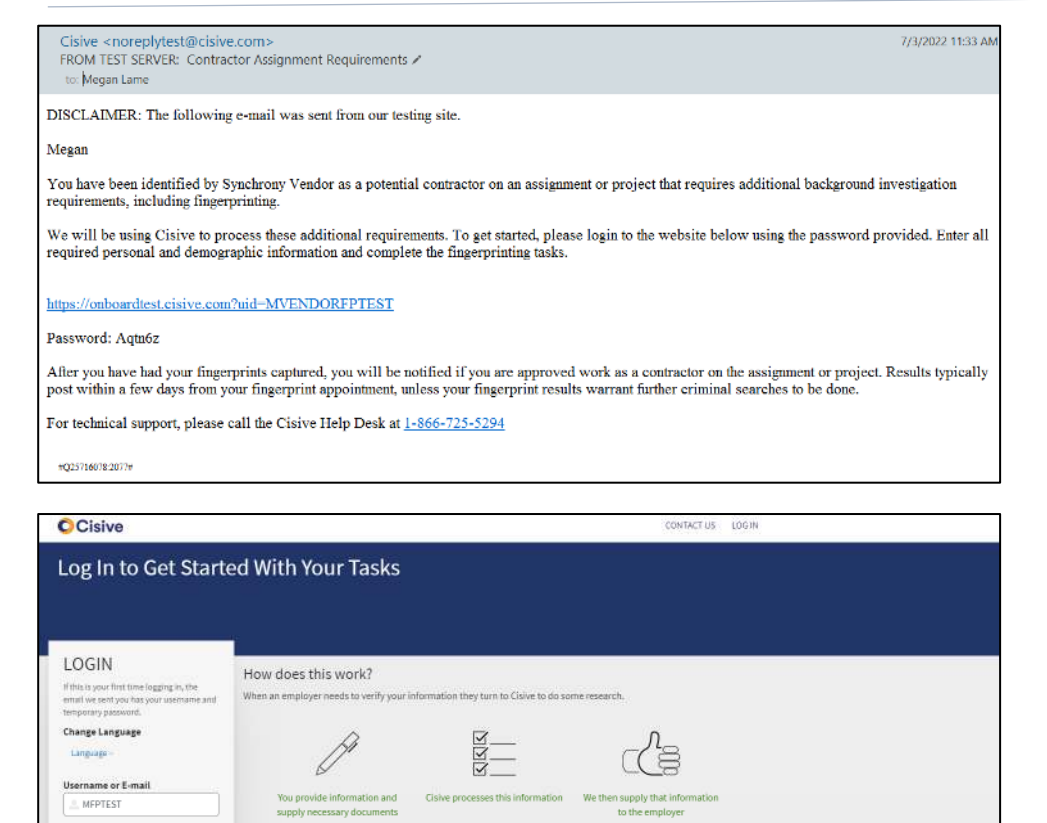

A Welcome Email will be sent to your employee, giving them instructions on how to login to the Cisive portal

They will login to the Cisive portal with their username and temporary password.

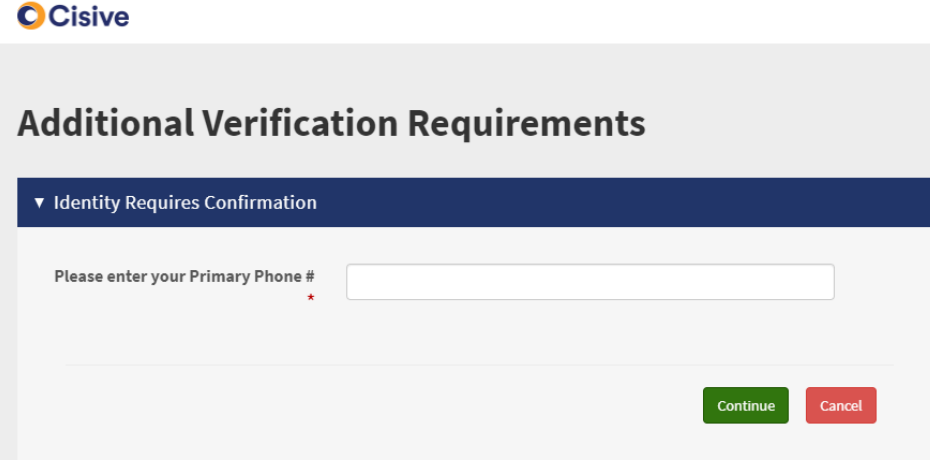

Your employee will be prompted to give their Primary Phone #. It must match the phone number they completed in the Self Invite form.

 $\blacksquare$  Live Chat Offline

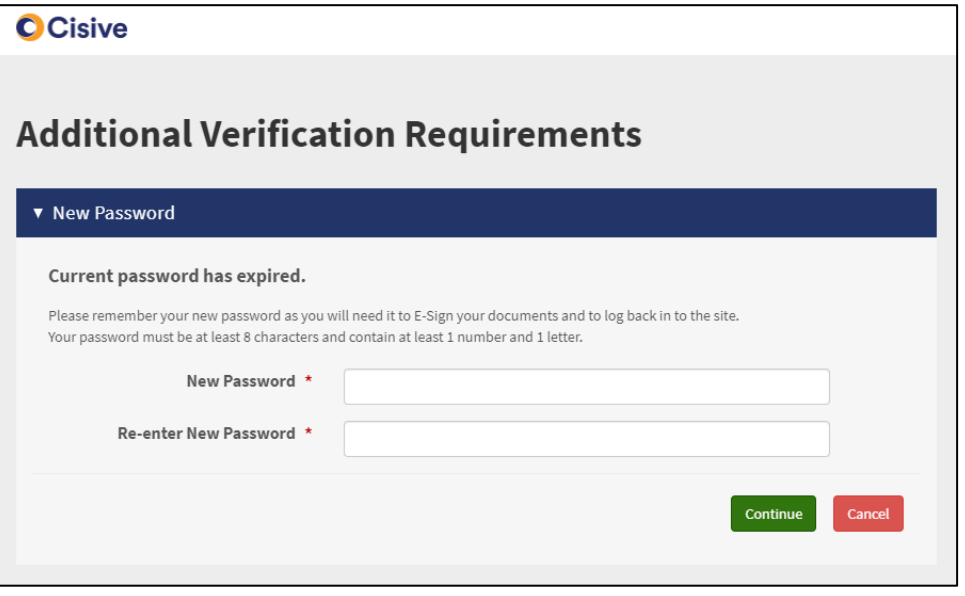

They will now be able to set their own secure password.

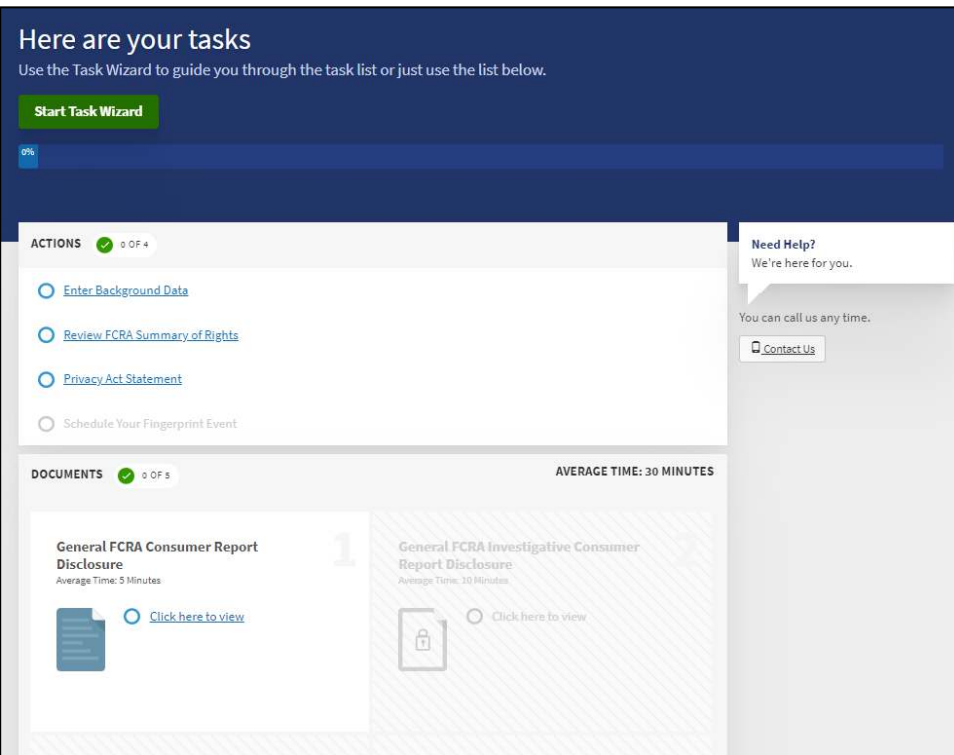

Your employee will need to complete all tasks in the Cisive portal. Tasks include:

- Background Data
- FCRA Summary of Rights
- General FCRA Consumer Report Disclosure
- General FCRA Investigative Consumer Report Disclosure
- General FCRA Authorization to Obtain Consumer Reports
- Privacy Act
- Biographical Data Form
- **•** Schedule Fingerprint Event

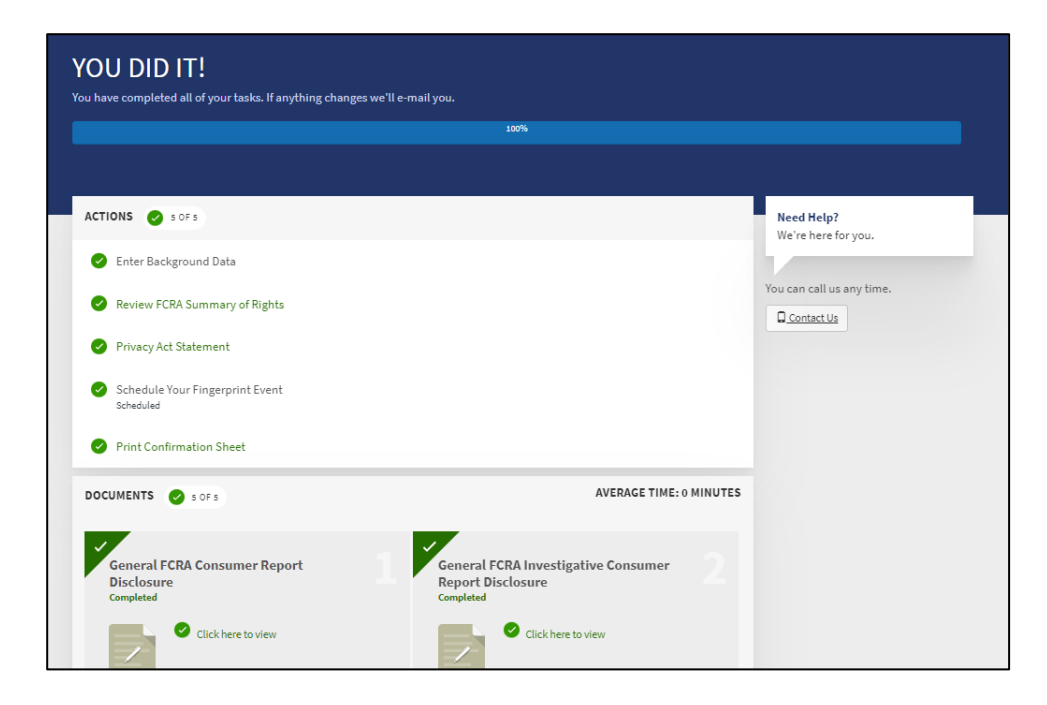

When your employee has completed all tasks successfully, they will see a "You did it!" message and status bar will be 100%.

# **Fingerprinting-specific tasks in Cisive portal**

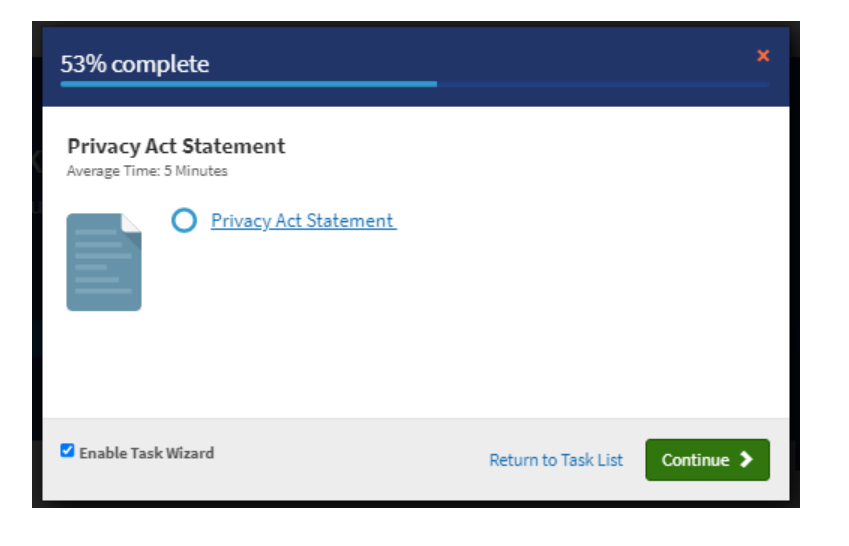

The employee will review the FBI Privacy Statement.

## $1/3$  | - 62% + | 0  $\circledcirc$

### **Privacy Act Statement**

### This privacy act statement is located on the back of the FD-258 fingerprint card.

Authority: The FBI's acquisition, preservation, and exchange of fingerprints and associated<br>information is generally authorized under 28 U.S.C. 534. Depending on the nature of your application, supplemental authorities include Federal statutes, State statutes pursuant to Pub. L. 92-544, Presidential Executive Orders, and federal regulations. Providing your fingerprints and associated information is voluntary; however, failure to do so may affect completion or approval of your application.

Principal Purpose: Certain determinations, such as employment, licensing, and security<br>clearances, may be predicated on fingerprint-based background checks. Your fingerprints and exercised information/biometrics may be provided to the employing, investigating, or otherwise<br>responsible agency, and/or the FBI for the purpose of comparing your fingerprints to other<br>fingerprints in the FBI's Next Gener (including civil, criminal, and latent fingerprint repositories) or other available records of the employing, investigating, or otherwise responsible agency. The FBI may retain your fingerprints and associated information/biometrics in NGI after the completion of this application and, while retained, your fingerprints may continue to be compared against other fingerprints submitted to or retained by NGI.

Routine Uses: During the processing of this application and for as long thereafter as your  $\!$  fingerprints and associated information/biometrics are retained in NGI, your information may be disclosed pursuant to your consent, and may be disclosed without your consent as permitted by the Privacy Act of 1974 and all applicable Routine Uses as may be published at any time in the Federal Register, including the Routine Uses for the NGI system and the FBI's Blanket Routine Uses. Routine uses include, but are not limited to, disclosures to: employing, governmental or authorized non-governmental agencies responsible for employment, contracting, licensing, security clearances, and other suitability determinations; local, state, tribal, or federal law enforcement agencies; criminal justice agencies; and agencies responsible for national security or public safety.

As of 03/30/2018

See Page 2 for Spanish translation.

 $\,1\,$ 

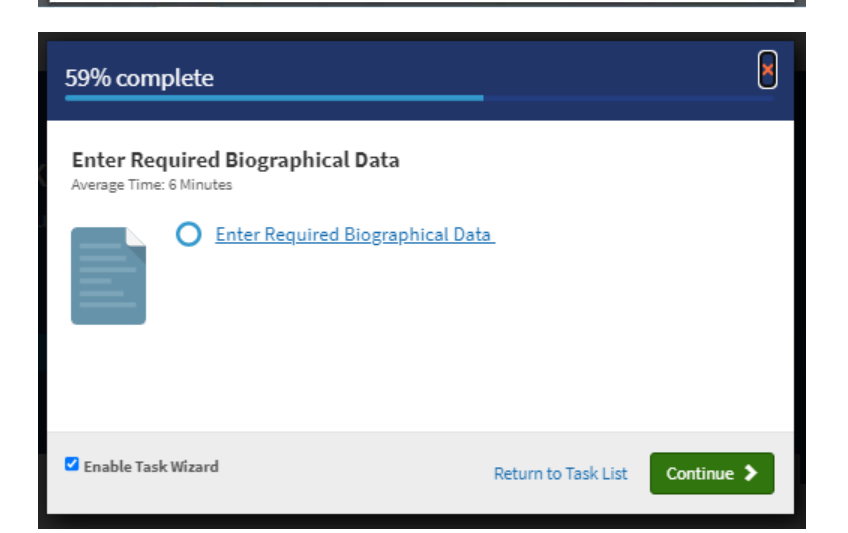

A three-page PDF document will open in the browser for the employee to review.

Next they will be required to complete the Biographical Data Form.

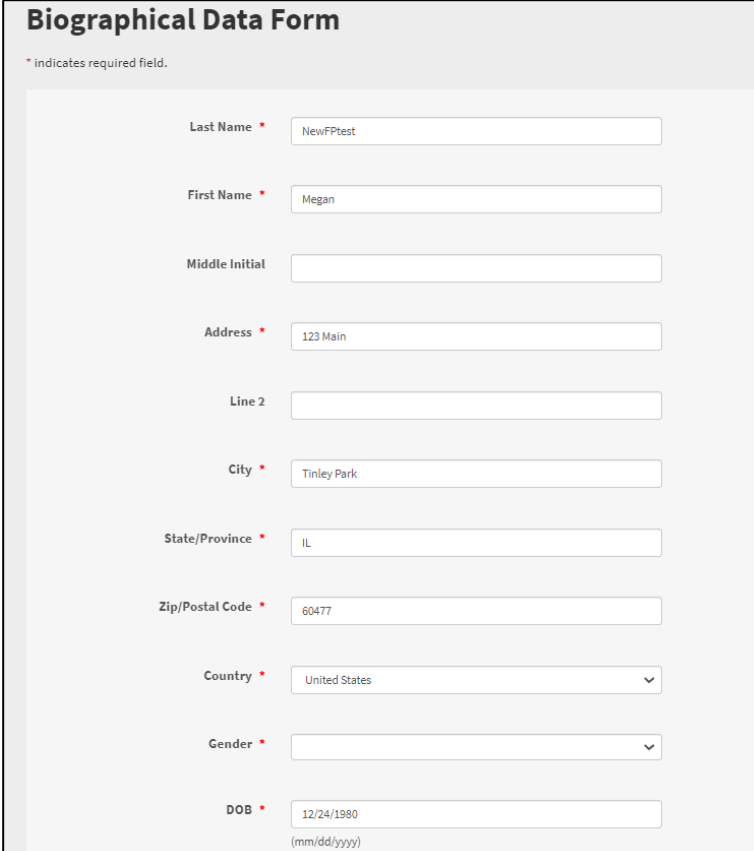

Your employee will need to review/complete the required fields of the Biographical Data Form. The majority of values will feed over from the background data entry form except gender (due to differing values) and any additional demographic field such as height, weight, etc.

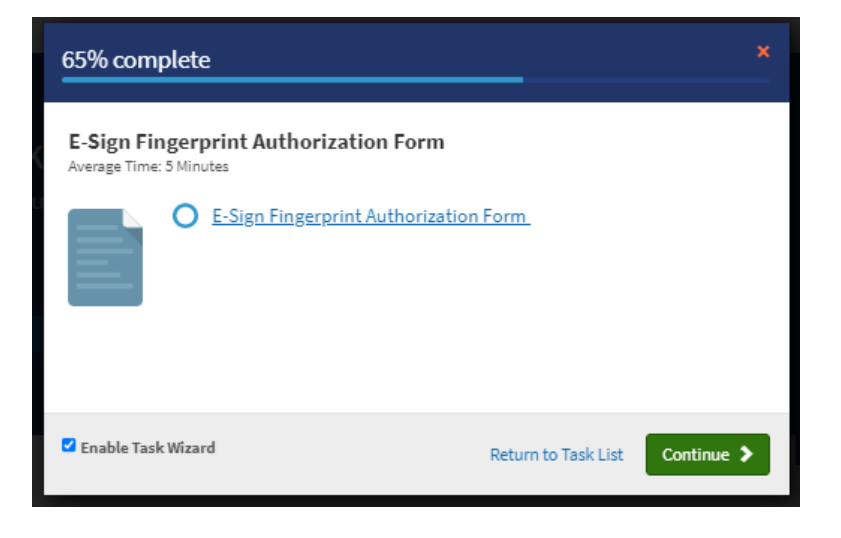

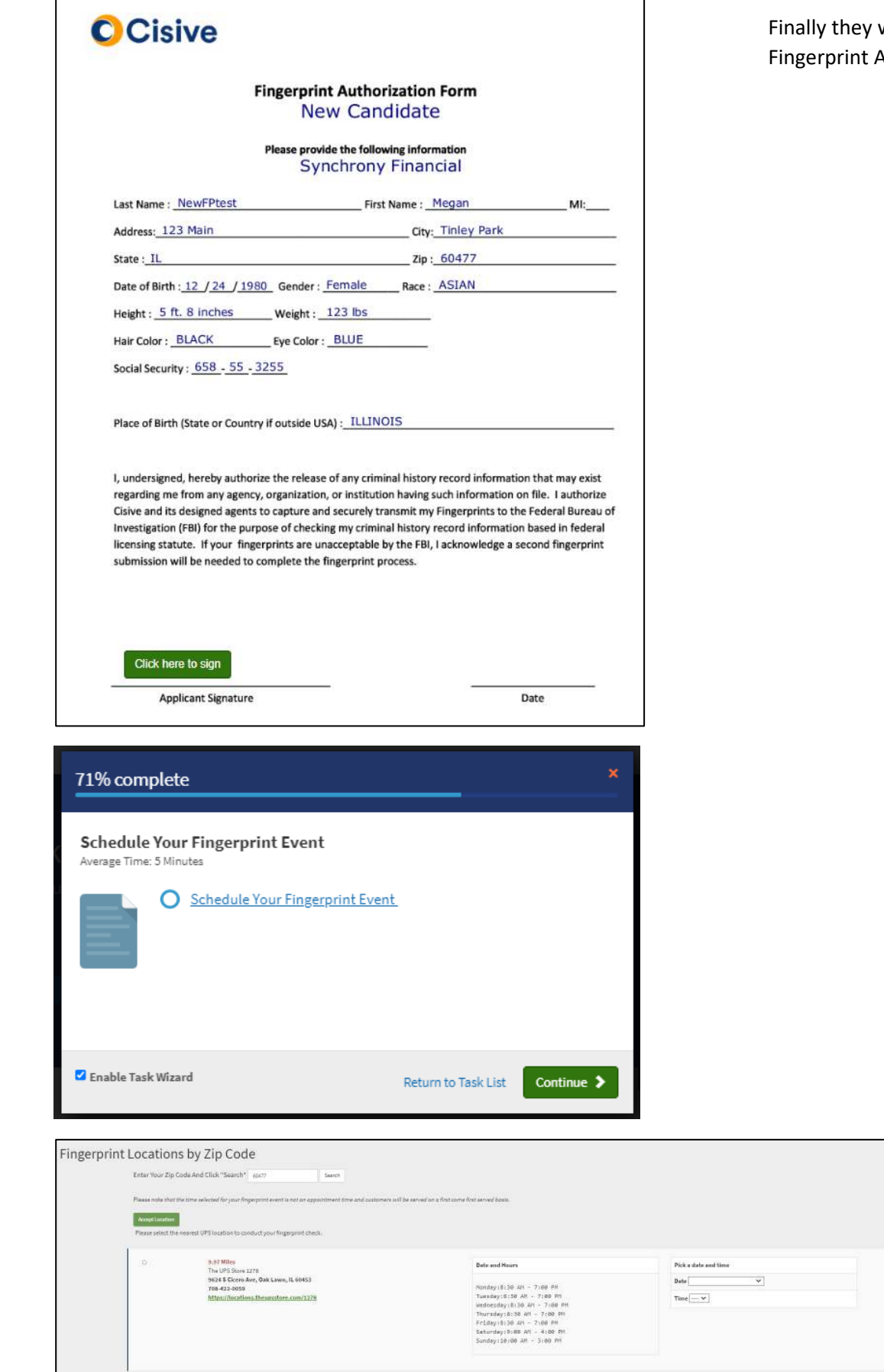

will eSign the rendered Authorization Form.

> Nationwide locations will show based on the zip code the employee entered into previous forms.

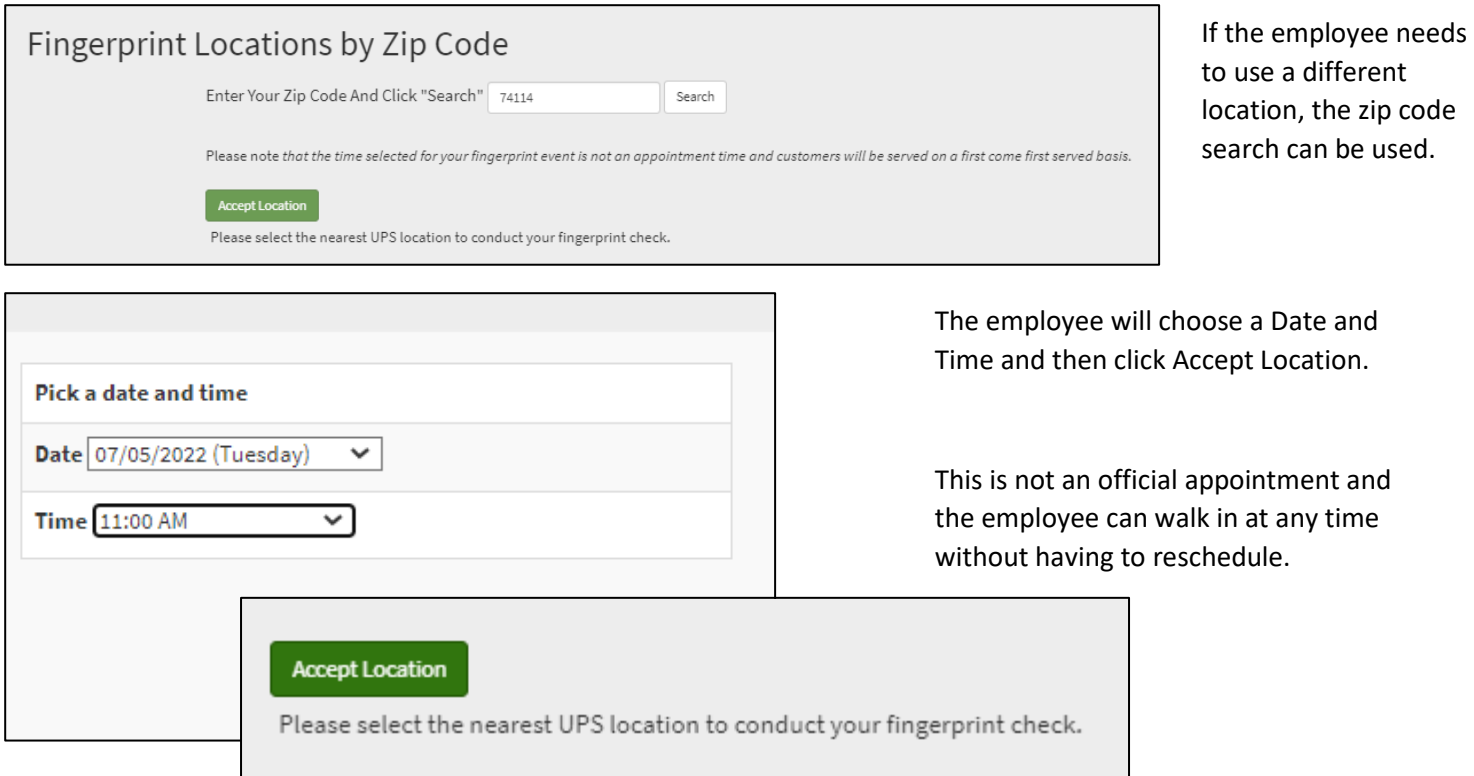

In the event the UPS network does not have a location close to your employee's residence, there will be a Too Far button/option. After confirming their address, a Cisive representative will ship them a fingerprint kit which will have instructions on how to get fingerprinted either at their local law enforcement agency or other business in their area.

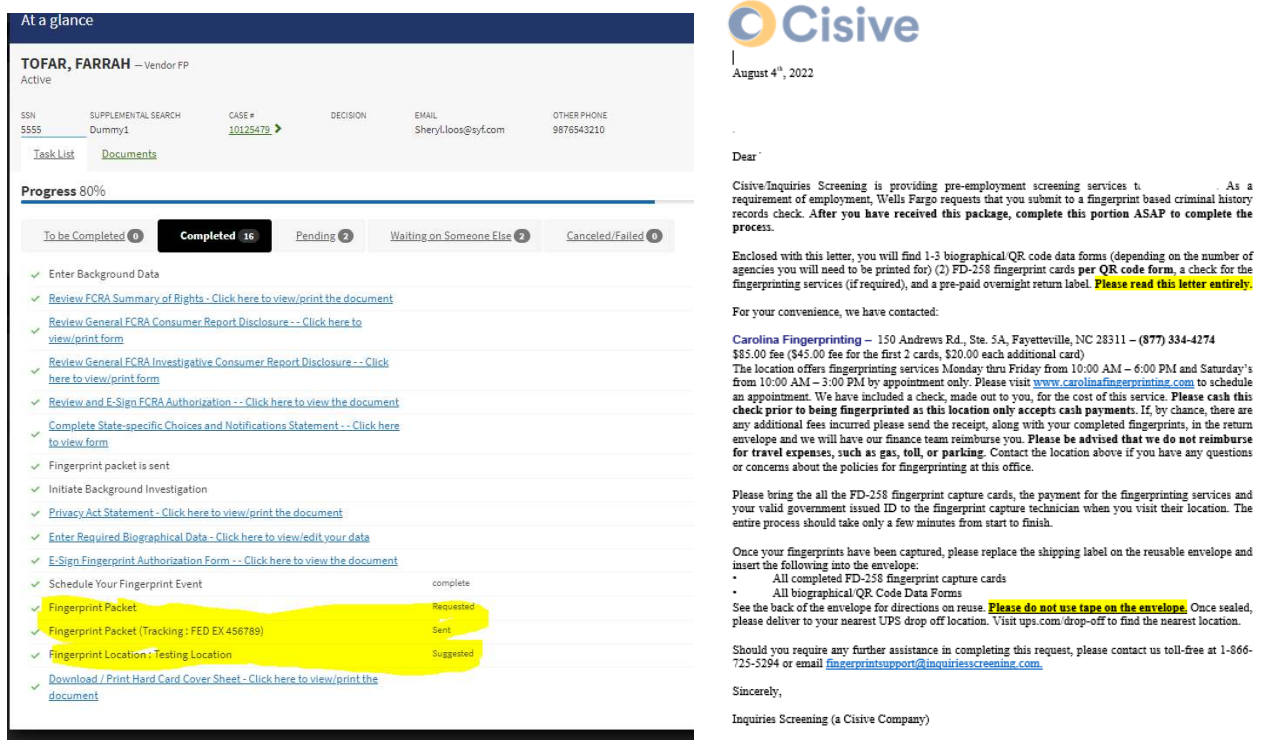